# **Clase 1: Background para la Entrega 1**

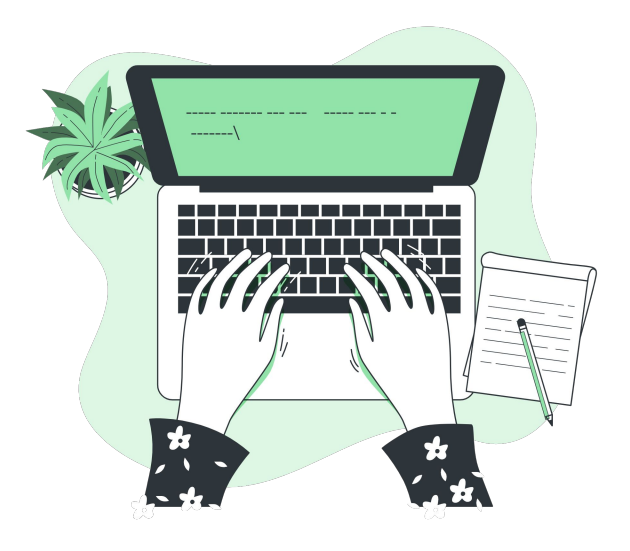

Señales y Sistemas Primer semestre 2023

#### **Contenidos**

- Cálculo de soluciones aproximadas de ecuaciones diferenciales aplicando métodos numéricos.
- Entornos virtuales.
- Analog Discovery 2.

## **Cálculo de soluciones aproximadas**  DE ECUACIONES DIFERENCIALES **aplicando métodos numéricos**

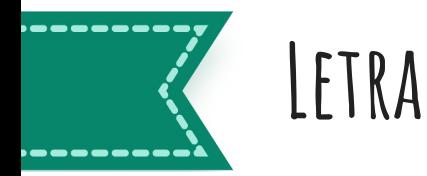

Ejercicio 2 (Solución numérica del modelo I)

Objetivo: El objetivo de este problema es resolver numéricamente el modelo anterior, verificar que mediante la simulación numérica se pueden obtener los mismos resultados, y entender bajo qué condiciones esto es válido.

- Para el modelo obtenido en el Ejercicio 1, discretice la ecuación diferencial utilizando un  $(a)$ esquema numérico de orden 1 que garantice que el sistema discreto resultante sea causal.
- Implemente una solución numérica de la ecuación en diferencias en las mismas condiciones (b) dadas en el Ejercicio 1.
- Compare la solución númerica con la analítica obtenida en el Ejercicio 1  $(c)$

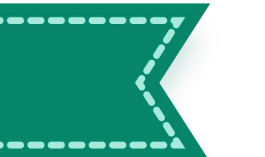

## **Método de Euler hacia adelante (1)**

Considerar el siguiente PVI:  $\begin{cases} y'(x) = f(x, y(x)) \\ y(x_0) = y_0 \in \mathbb{R}. \end{cases}$ 

Se discretiza el eje x tomando pasos regulares:

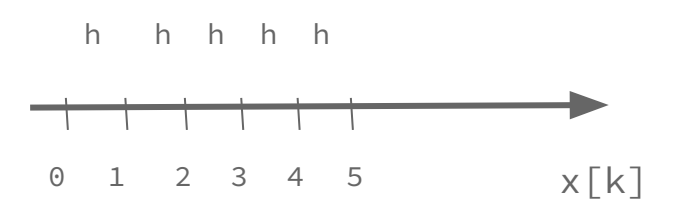

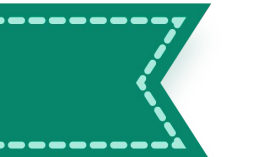

## **Método de Euler hacia adelante (2)**

Considerar el siguiente PVI:  $\begin{cases} y'(x) = f(x, y(x)) \\ y(x_0) = y_0 \in \mathbb{R}. \end{cases}$  $y_k \simeq y(x_k)$  $y(x_k) = y_k + O(h)$ 

Aproximación:

$$
\frac{y_{k+1} - y_k}{h} \approx y'(x_k) = f(x_k, y(x_k)) \approx f(x_k, y_k)
$$

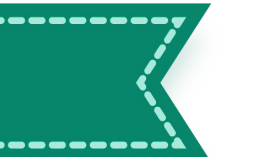

## **Método de Euler hacia adelante (2)**

Considerar el siguiente PVI:  $\begin{cases} y'(x) = f(x, y(x)) \\ y(x_0) = y_0 \in \mathbb{R}. \end{cases}$  $y_k \simeq y(x_k)$  $y(x_k) = y_k + O(h)$ 

Aproximación:

$$
\frac{y_{k+1} - y_k}{h} \approx y'(x_k) = f(x_k, y(x_k)) \approx f(x_k, y_k)
$$

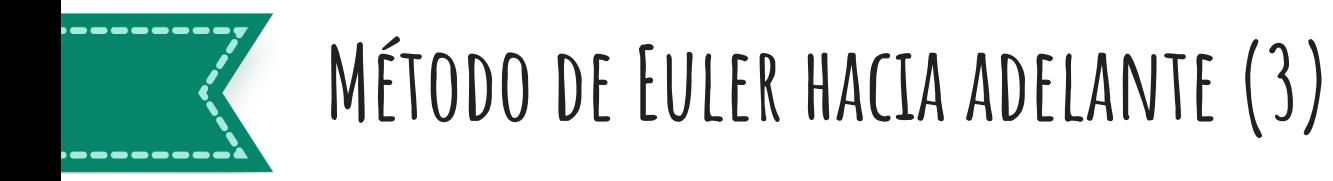

$$
(Euler \; hacia \; adelante): \begin{cases} y_{k+1}^E = y_k^E + h f(x_k, y_k^E) \\ y_0^E = y_0 \end{cases}
$$

donde en el caso de pasos regulares, se toma:  $x_k = x_0 + kh \text{ con } h > 0$ 

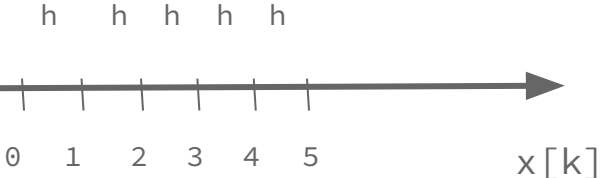

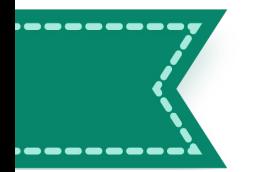

## **Método de Euler hacia adelante (4)**

$$
(Euler \; hacia \; adelante): \begin{cases} y_{k+1}^E = y_k^E + h f(x_k, y_k^E) \\ y_0^E = y_0 \end{cases}
$$

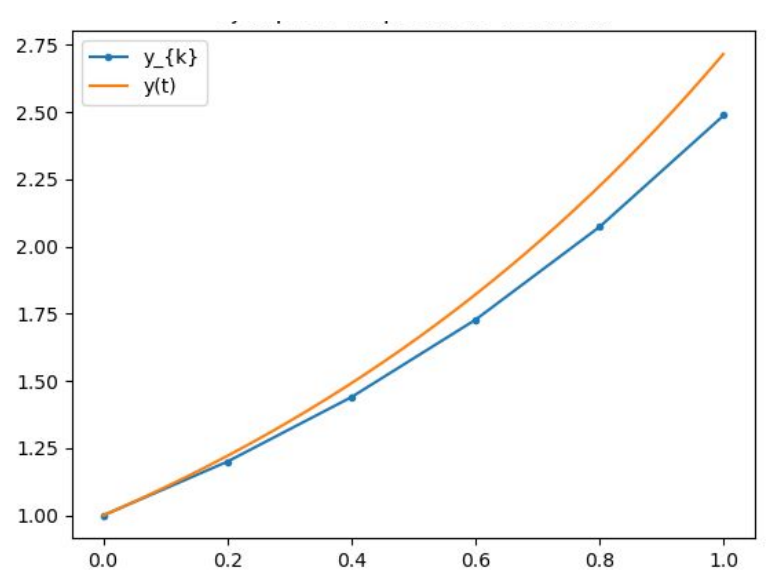

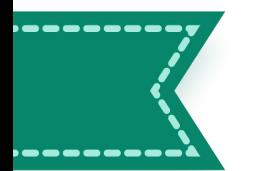

## **Método de Euler hacia adelante (ejemplo 1)**

$$
\begin{aligned}\n\text{Sea } y' &= y, \ y(0) = 1 \\
\begin{cases}\ny'(x) &= f(x, y(x)) \\
y(x_0) &= y_0 \in \mathbb{R}.\n\end{cases}\n\quad\n\begin{cases}\ny_{k+1}^E &= y_k^E + h f(x_k, y_k^E) \\
y_0^E &= y_0\n\end{cases}\n\end{aligned}
$$

**Ejercicio**:

- Calcular una solución aproximada en x = [0, 1], considerando h = 0.1.
- Variar h: h = 0.2, 0.01, 0.001.
- Graficar solución aproximada junto con solución exacta, ¿qué se observa?. ¿Cómo haría una comparación cuantitativa?

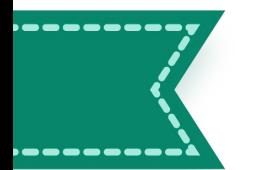

## **Método de Euler hacia adelante (ejemplo 1)**

$$
\begin{aligned}\n\text{Sea } y' &= y, \ y(0) = 1 \\
\begin{cases}\ny'(x) &= f(x, y(x)) \\
y(x_0) &= y_0 \in \mathbb{R}.\n\end{cases} \\
\begin{cases}\ny_{k+1}^E &= y_k^E + h f(x_k, y_k^E) \\
y_0^E &= y_0\n\end{cases} \\
y_1 &= 1 + \frac{1}{n}y_0 = 1 + \frac{1}{n}\n\end{aligned}
$$

$$
y_2 = \left(1 + \frac{1}{n}\right) + \frac{1}{n}\left(1 + \frac{1}{n}\right) = \left(1 + \frac{1}{n}\right)^2
$$

**Ejercicio**: Volver a calcular la solución aproximada llegando a la expresión analítica.

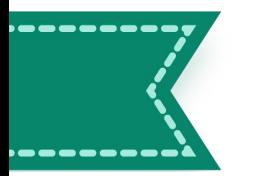

## **Método de Euler hacia adelante (ejemplo 2)**

$$
\begin{cases}\ny' = xy^2 + y & x \in [0, 1] \\
y(0) = 1\n\end{cases}
$$

Tomando  $N = 10$ , entonces  $x_k = 0 + \frac{k(1-0)}{10} = \frac{k}{10}$ , con  $k \in \{0...10\}$ Sabemos que  $f(x, y) = xy^2 + y$ , entonces calculamos:

•  $y_0 = 1$ 

$$
y_1 = y_0 + \frac{1}{10}f(x_0, y_0) = 1 + \frac{1}{10}f(0, 1) = \frac{11}{10}
$$

■  $y_2 = y_1 + \frac{1}{10}f(x_1, y_1) = \frac{11}{10} + \frac{1}{10}f(\frac{1}{10}, \frac{11}{10}) = \frac{11}{10} + \frac{1}{10}\left[\frac{1}{10}(\frac{11}{10})^2 + \frac{11}{10}\right] = \frac{11}{10} + \frac{11^2}{10^4} + \frac{11}{10^2}$ 

$$
y_3 = y_2 + \frac{1}{10}f(x_2, y_2) = \dots
$$

#### **Entornos virtuales**

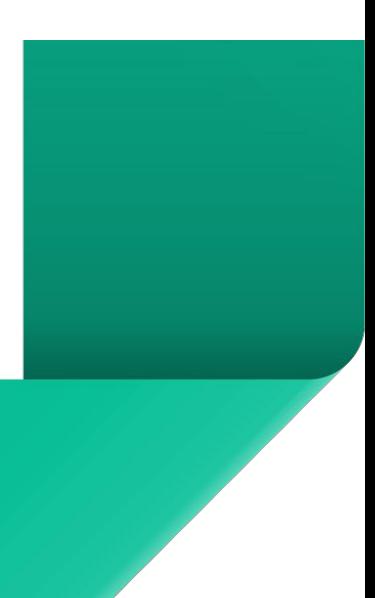

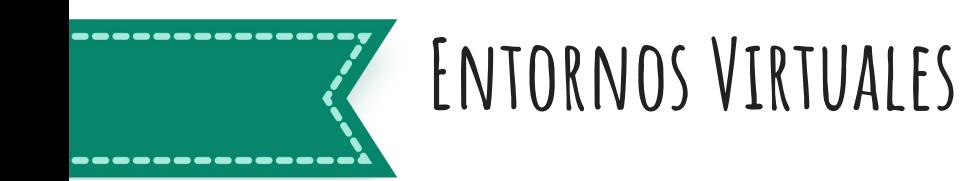

Un entorno de desarrollo virtual python o simplemente entorno virtual python es un mecanismo que permite gestionar programas y paquetes python sin tener permisos de administración, es decir, cualquier usuario sin privilegios puede tener uno o más "espacios aislados" donde poder instalar distintas versiones de programas y paquetes python.

#### **Creación de un entorno virtual en Anaconda (1)**

- Abrir CMD.exe Prompt (desde dentro de Anaconda).
- Situarse en la carpeta donde se quiere crear el entorno virtual, con el comando *cd ruta\_carpeta*
- *● conda deactivate*
- *● python -m venv nombre\_entorno*
	- Donde *nombre\_entorno* es el nombre que se le quiere dar al entorno virtual.
- **● cd nombre\_entorno/Scripts**
	- *■* Para situarse dentro del entorno creado.
- *● activate*
	- De esta manera queda activado el entorno virtual.

## **Creación de un entorno virtual en Anaconda (2)**

- *● cd ..*
- Copiar a la carpeta del entorno virtual los archivos que se deseen ejecutar dentro de este.
- *python nombre\_codigo.py*

### **Creación de un entorno virtual en Anaconda (2)**

- *● cd ..*
- Copiar a la carpeta del entorno virtual los archivos que se deseen ejecutar dentro de este.
- *python nombre\_codigo.py*
- *● Crear un archivo requirements.txt dentro de la carpeta del entorno virtual.*
	- En él, especificar las librería<sub>nequirements: Bloc de notas</sub> instalar.
- *● pip install -r requirements.txt*
- *● python nombre\_codigo.py*

Archivo Edición Formato Ver Ayuda numpy matplotlib pandas

#### **Instalación de paquetes en un entorno virtual**

- Los paquetes se pueden instalar con **pip install**
	- pip install numpy
	- pip install matplotlib
- Al ejecutar pip install -r requirements.txt, se instalan todas las librerías especificadas en este archivo de texto.

## **Analog Discovery 2**

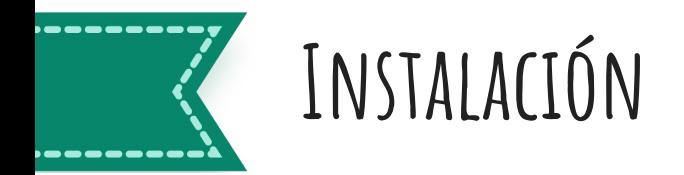

Emplearemos el software Waveforms para manejar el AD2. Para instalarlo:

A. Ingresar a

[https://digilent.com/reference/software/waveforms](https://digilent.com/reference/software/waveforms/waveforms-3/start?redirect=1) [/waveforms-3/start](https://digilent.com/reference/software/waveforms/waveforms-3/start?redirect=1)

- B. Click en "Getting Started"
- C. Seleccionar su sistema operativo y descargar

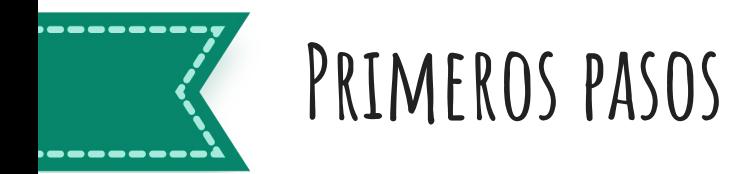

Una vez instalado, es posible utilizar Waveforms para controlar el funcionamiento del AD2:

- A. Conectar el AD2.
- B. Abrir Waveforms.
- C. Seleccionar el dispositivo una vez que es detectado.

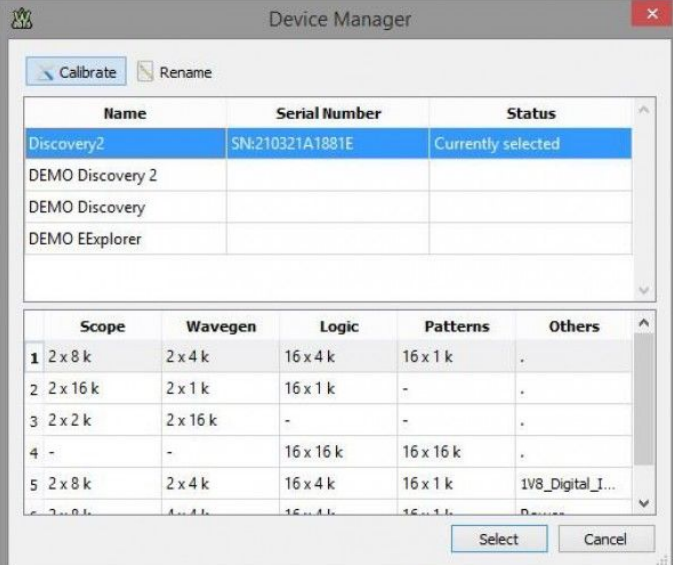

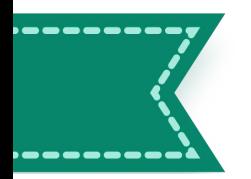

#### **Primeros pasos**

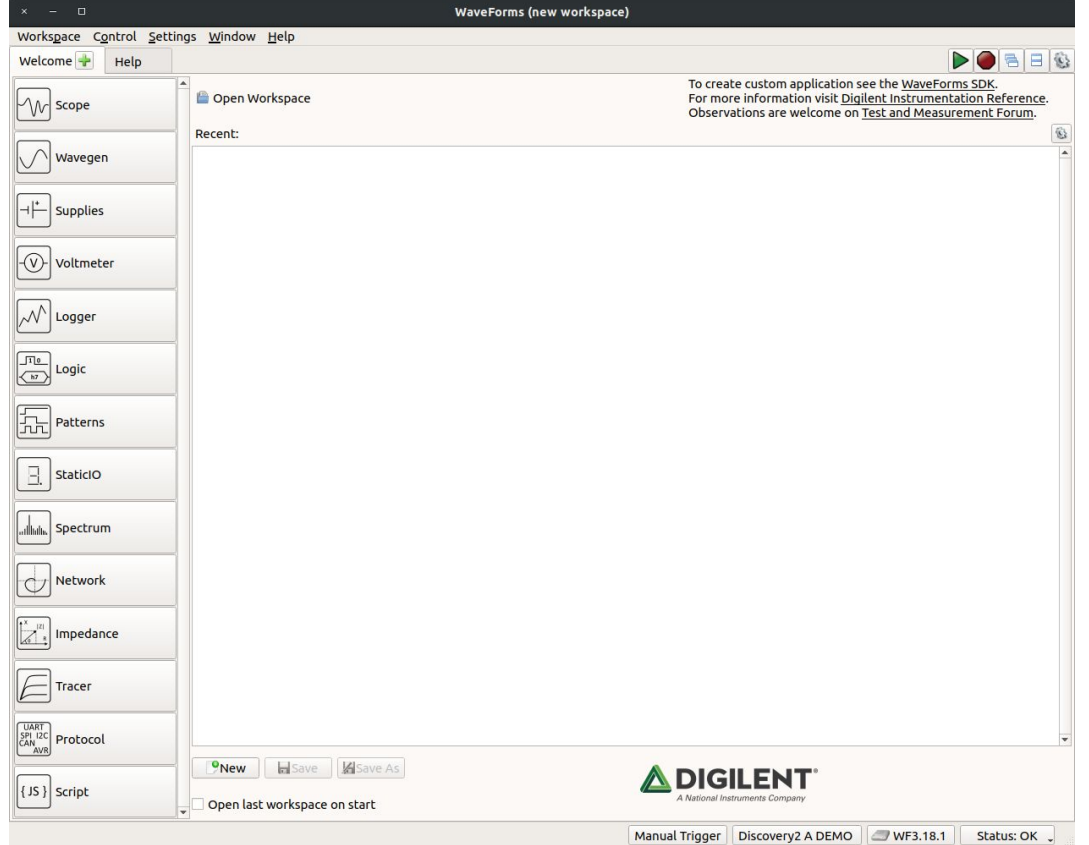

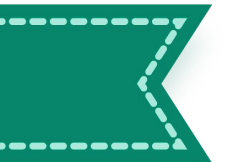

#### **Primeros pasos**

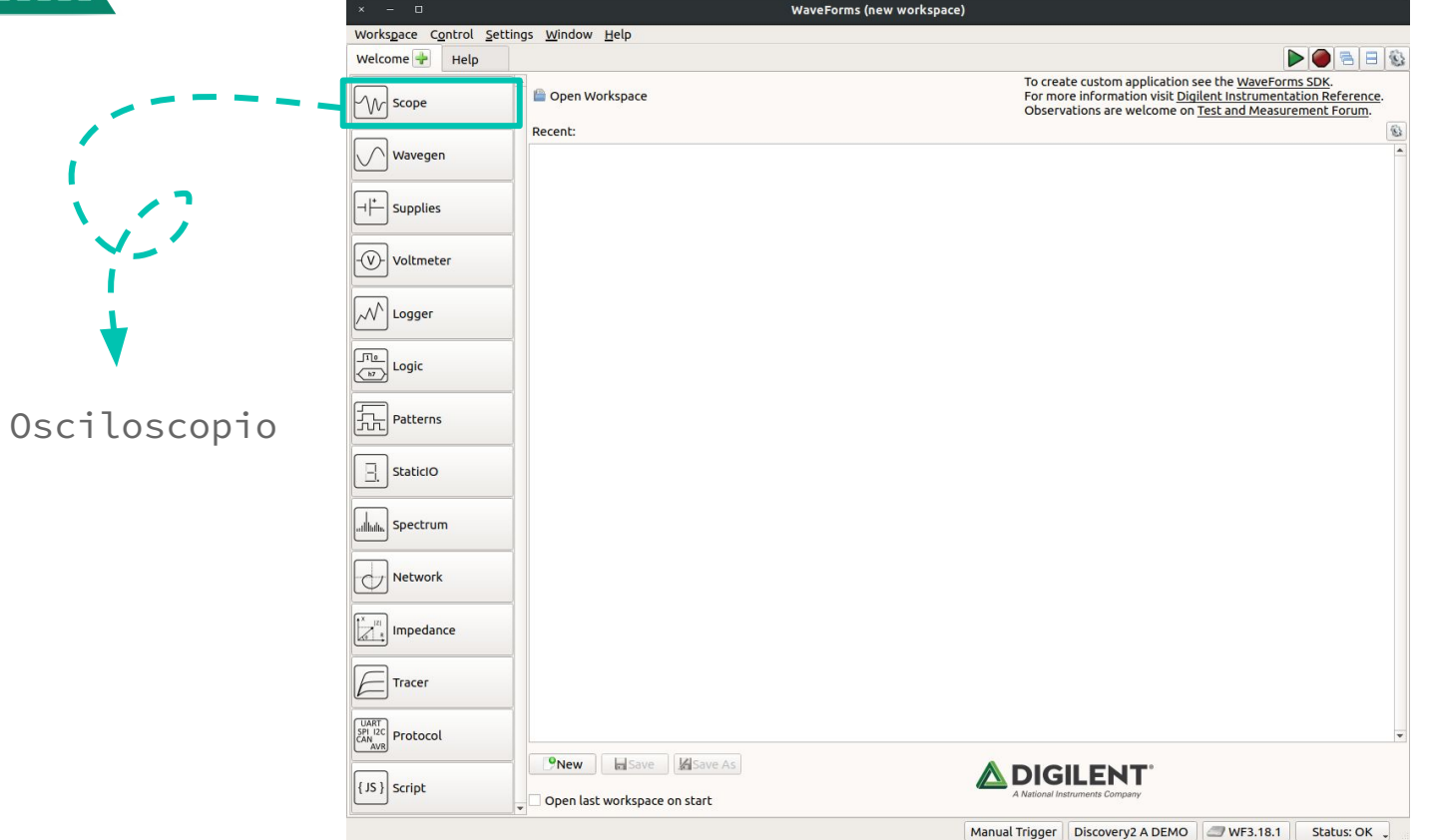

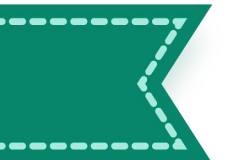

#### **Primeros pasos**

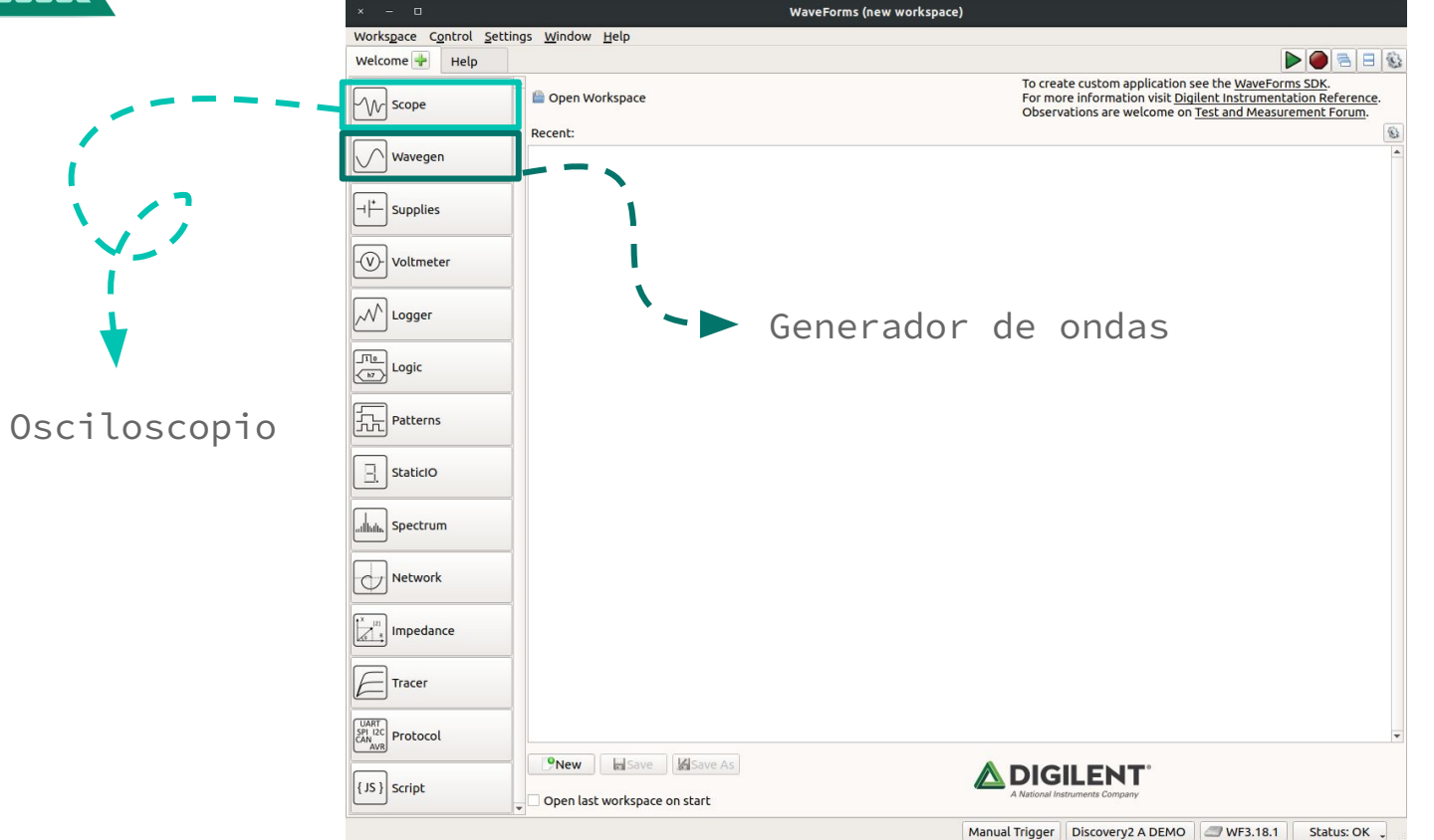

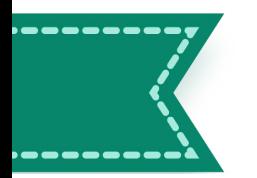

#### **Generador de ondas**

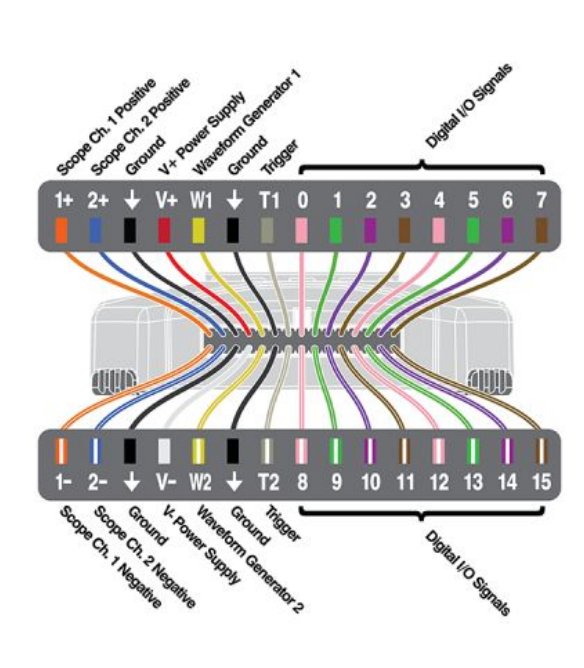

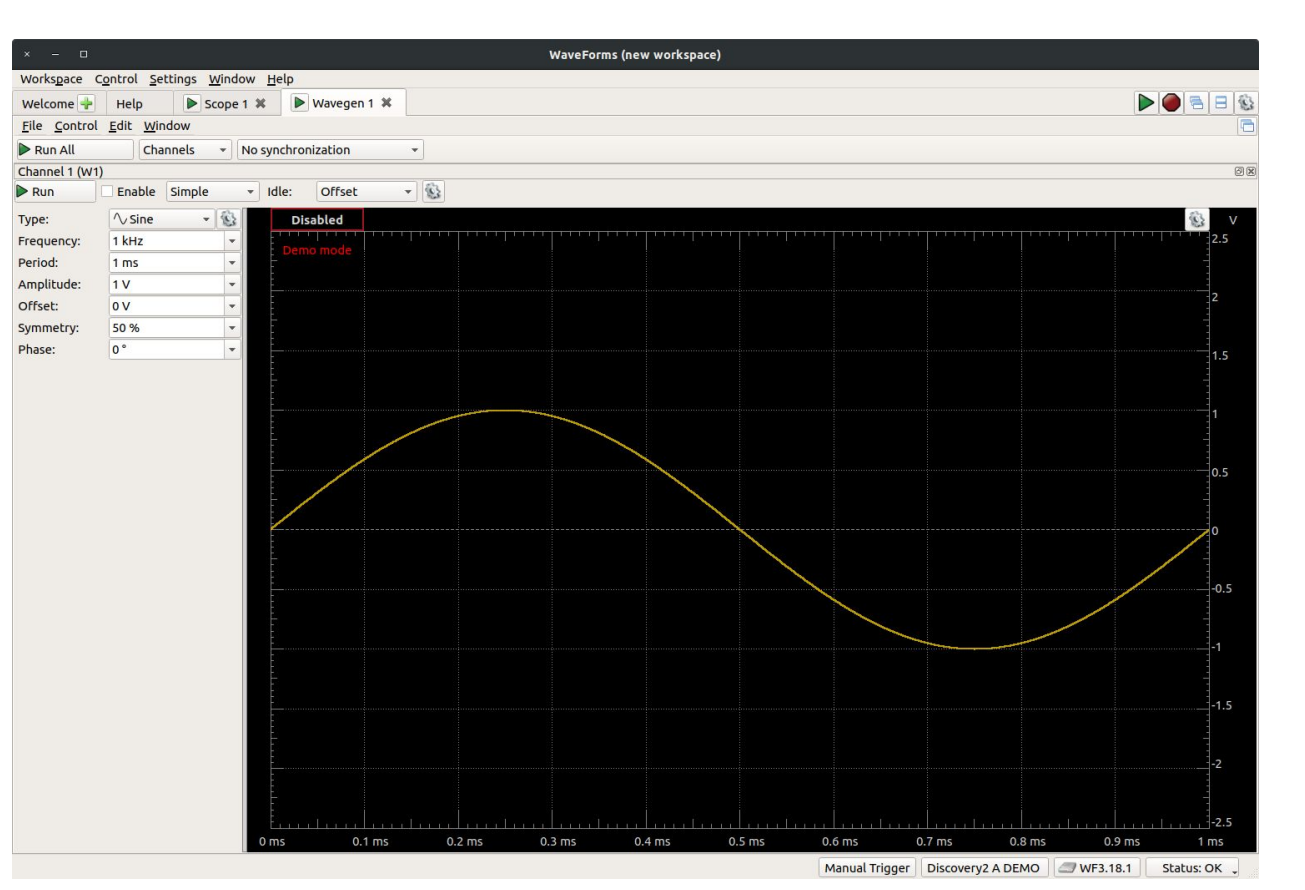

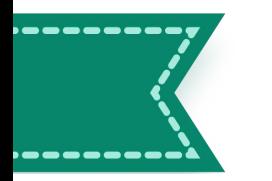

#### **Osciloscopio**

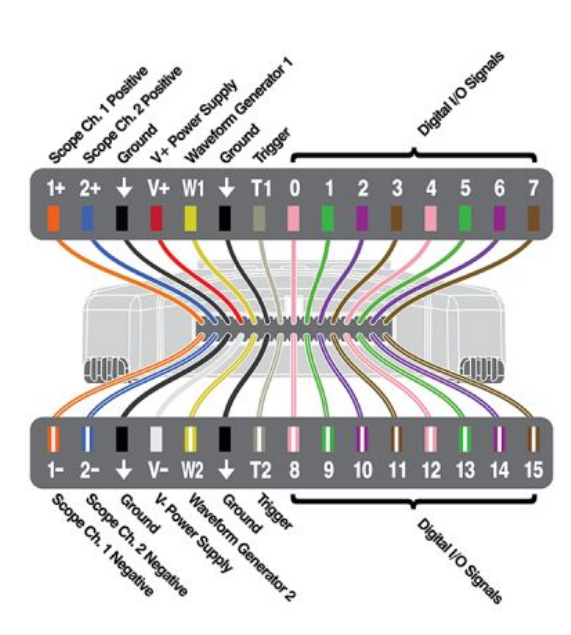

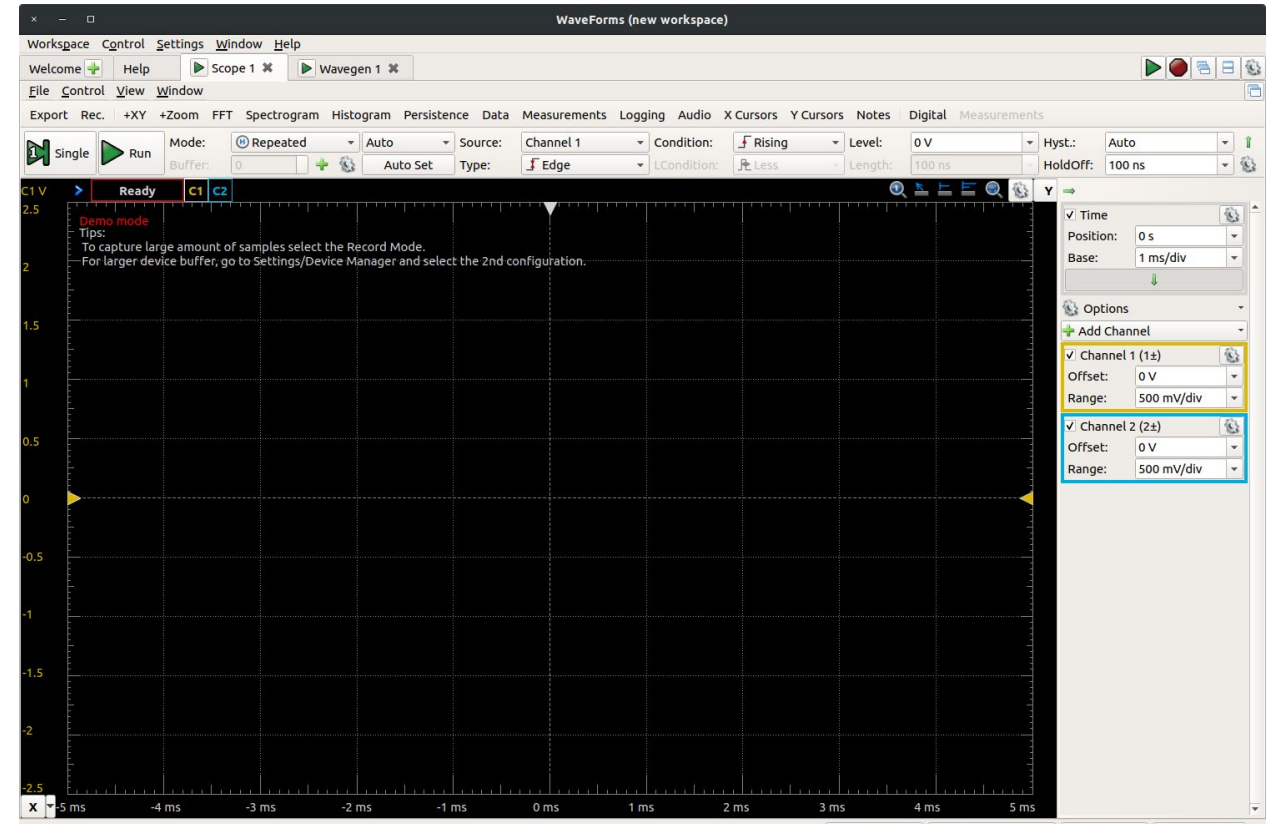

## **Veámoslo en funcionamiento!**

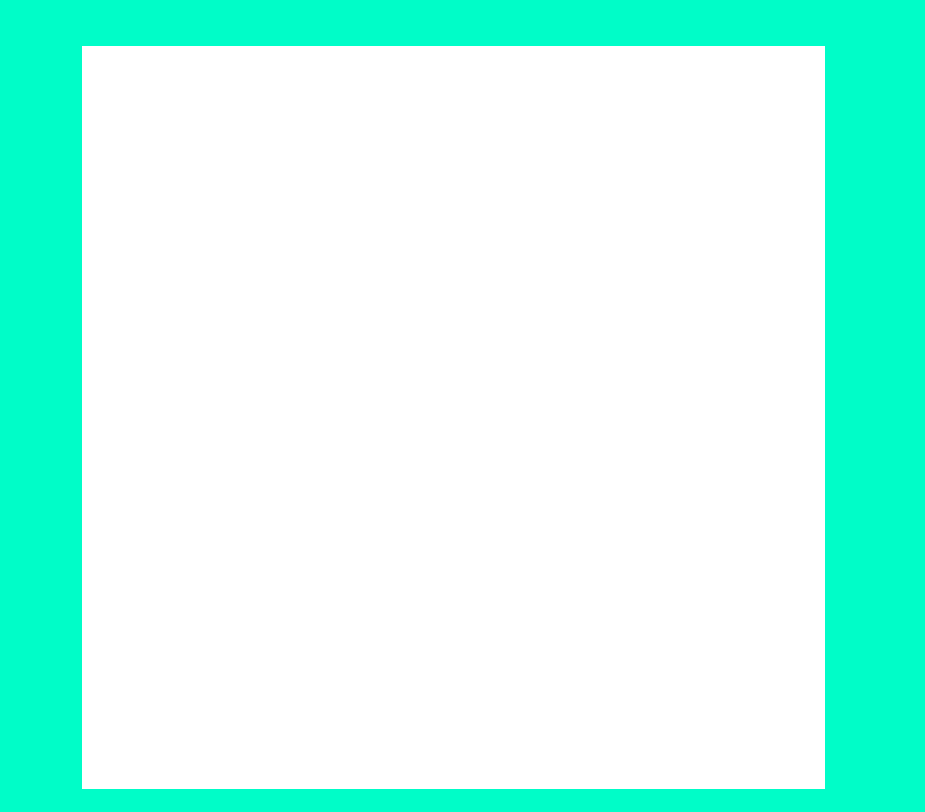

1- con tierra

 $w1$  con  $1+$ 

Juan Cardelino

juanc@fing.edu.uy 停

Manuel Molina

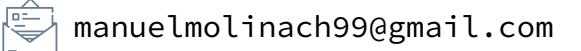

#### **Preguntas?**

**Muchas gracias!**